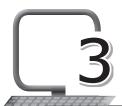

# More About HTML - Links

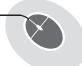

## **LEARNING OUTCOMES**

#### After the lesson, students will be able to:

- » Create hyperlinks.
- » Create local links.
- » Use attributes.
- » Change link colours.
- » Create links using the Target attribute.
- » Use an image as a link.
- » Have a link to e-mail.
- » Insert audio to a web page.
- » Insert video to a web page.

### WARM UP

List any two hyperlinks in your school's website.

Ans. Do it yourself.

## CHAPTER NOTES

- » A link that allows visitors to send e-mail from your website can be a great addition to your site, making it easy for your visitors to send questions or comments.
- » There is a special link for this action.
- » E-mail links are made much the same way as links to other pages, using the <a href> tag.

- » The <audio> tag has been added to HTML5 to allow embedding audio files to a web page.
- » Since not all browsers support all audio formats, the audio file is encoded using special codecs.
- » The <source> tag or the src attribute is used to indicate the variations of the same audio file.
- » The path to an audio file can contain an absolute or relative URLs.
- » The <video> tag is also an inline element used to embed video content into a web page.
- » It is useful when you want to add any video, such as a music video or news report, to your web pages.
- » Within an HTML tag, an attribute dictates certain aspects of an HTML element.
- » Attributes are made up of a name and value pair; all tags support standard attributes.

### **DEMONSTRATION**

- » Creating hyperlinks
- » Creating local links
- » Using attributes
- » Changing link colours
- » Creating links using the Target attribute
- » Using an image as a link
- » Creating a link to e-mail
- » Inserting audio to a web page
- » Inserting video to a web page

# LAB ACTIVITIES

1. The computer science teacher of Sana has asked her to create a web page which gives information about important dates and their relevance, in a tabular form.

2. Create two web pages, one on 'Facts on Plants' and the other on 'Facts about Animals'. Also, create a link between the two pages. Set the background colour as pink and font as 'Times New Roman'. Also, include relevant pictures.

# ASSESSMENT

#### Teacher can assess the students on the basis of the following questions.

- 1. Write code in HTML which will change the colour of a hyperlink to green when it is clicked, blue when it has been visited and maroon when the link is open.
- 2. Identify the errors(s) in the code given below and write the correct code in the space provided.

```
style
a:link{
color red;
background-color: transparent
text decoration underline;
}
```

# SUGGESTED CLASS ACTIVITIES

### Tick () the correct option.

| 1. | . A link has two ends called                              |              |             |                  |                |
|----|-----------------------------------------------------------|--------------|-------------|------------------|----------------|
|    | (a)                                                       | elements     | (b) anchors | (c) tags         | (d) attributes |
| 2. | . Which of the following can be embedded in a web page?   |              |             | page?            |                |
|    | (a)                                                       | Video        |             | (b) Audio        |                |
|    | (c)                                                       | Both of thes | e           | (d) None of thes | se             |
| 3. | . Which of the following can be added to an HTML document |              |             | document?        |                |
|    | (a)                                                       | Hyperlinks   |             | (b) Tables       |                |
|    | (c)                                                       | Lists        |             | (d) All of these |                |
|    |                                                           |              |             |                  |                |

| 4. | The attribute of the <audio> webpage is</audio> | tag which displays controls on the |
|----|-------------------------------------------------|------------------------------------|
|    | (a) autoplay                                    | (b) width                          |
|    | (c) height                                      | (d) None of these                  |